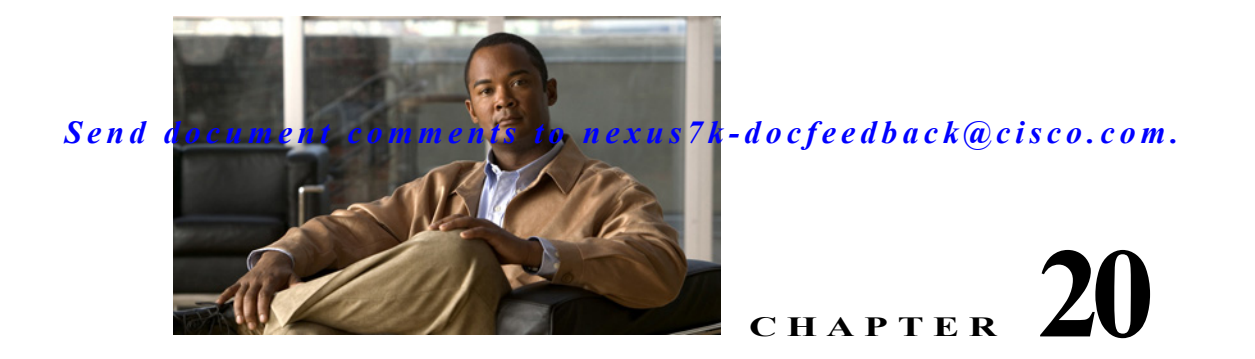

# **Configuring LLDP**

This chapter describes how to configure the Link Layer Discovery Protocol (LLDP) in order to discover other devices on the local network.

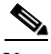

**Note** The Cisco NX-OS release that is running on a managed device may not support all of the features or settings described in this chapter. For the latest feature information and caveats, see the documentation and release notes for your platform and software release.

This chapter includes the following sections:

- **•** [Information About LLDP, page 20-321](#page-0-0)
- **•** [Licensing Requirements for LLDP, page 20-323](#page-2-0)
- **•** [Guidelines and Limitations, page 20-324](#page-3-0)
- **•** [Default Settings, page 20-324](#page-3-1)
- **•** [Configuring LLDP, page 20-324](#page-3-2)
- **•** [Verifying the LLDP Configuration, page 20-329](#page-8-0)
- **•** [Configuration Example for LLDP, page 20-329](#page-8-1)
- **•** [Additional References, page 20-330](#page-9-0)
- **•** [Feature History for LLDP, page 20-330](#page-9-1)

# <span id="page-0-0"></span>**Information About LLDP**

This section includes the following topics:

- **•** [LLDP Overview, page 20-322](#page-1-0)
- **•** [DCBXP Overview, page 20-322](#page-1-1)
- **•** [High Availability, page 20-323](#page-2-1)
- **•** [Virtualization Support, page 20-323](#page-2-2)

## <span id="page-1-0"></span>**LLDP Overview**

The Cisco Discovery Protocol (CDP) is a device discovery protocol that runs over the data-link layer (Layer 2) on all Cisco-manufactured devices (routers, bridges, access servers, and switches). CDP allows network management applications to automatically discover and learn about other Cisco devices that are connected to the network.

To permit the discovery of non-Cisco devices, the switch also supports the *Link Layer Discovery Protocol (LLDP)*, a vendor-neutral device discovery protocol that is defined in the IEEE 802.1ab standard. LLDP allows network devices to advertise information about themselves to other devices on the network. This protocol runs over the data-link layer, which allows two systems running different network layer protocols to learn about each other.

LLDP is a one-way protocol that transmits information about the capabilities and current status of a device and its interfaces. LLDP devices use the protocol to solicit information only from other LLDP devices.

LLDP supports a set of attributes that it uses to discover other devices. These attributes contain type, length, and value (TLV) descriptions. LLDP devices can use TLVs to send and receive information to other devices on the network. Details such as configuration information, device capabilities, and device identity can be advertised using this protocol.

LLDP advertises the following TLVs by default:

- **•** DCBXP
- **•** Management address
- **•** Port description
- **•** Port VLAN
- **•** System capabilities
- **•** System description
- **•** System name

## <span id="page-1-1"></span>**DCBXP Overview**

The Data Center Bridging Exchange Protocol (DCBXP) is an extension of LLDP. It is used to announce, exchange, and negotiate node parameters between peers. DCBXP parameters are packaged into a specific DCBXP TLV. This TLV is designed to provide an acknowledgement to the received LLDP packet. In this way, DCBXP adds a lightweight acknowledgement mechanism on top of LLDP so that any application that needs a request-response semantic from a link-level protocol can make use of DCBXP.

Other applications that need to exchange and negotiate parameters with peer nodes using DCBXP are as follows:

**•** Priority-based Flow Control (PFC)—PFC is an enhancement to the existing Pause mechanism in Ethernet. It enables Pause based on user priorities or classes of service. A physical link divided into eight virtual links with PFC provides the capability to use Pause on a single virtual link without affecting traffic on the other virtual links. Enabling Pause on a per-user-priority basis allows administrators to create lossless links for traffic requiring no-drop service while retaining packet-drop congestion management for IP traffic.

- **•** Enhanced Transmission Selection (ETS)—ETS enables optimal bandwidth management of virtual links. ETS is also called *priority grouping*. It enables differentiated treatments within the same priority classes of PFC. ETS provides prioritized processing based on bandwidth allocation, low latency, or best effort, resulting in per-group traffic class allocation. For example, an Ethernet class of traffic may have a high-priority designation and a best effort within that same class. ETS allows differentiation between traffic of the same priority class, thus creating priority groups.
- **•** Application Priority Configuration TLV—Carries information about which VLANs will be used by specific protocols.

**Note** For more information on the QoS features, see the *Cisco Nexus 7000 Series NX-OS Quality of Service Configuration Guide, Release 5.x*.

DCBXP is enabled by default, provided LLDP is enabled. When LLDP is enabled, DCBXP can be enabled or disabled using the [**no**] **lldp tlv-select dcbxp** command. DCBXP is disabled on ports where LLDP transmit or receive is disabled.

## <span id="page-2-1"></span>**High Availability**

The LLDP feature supports stateless and stateful restarts. After a reboot or supervisor switchover, the running configuration is applied.

For more information on high availability, see the *Cisco Nexus 7000 Series NX-OS High Availability and Redundancy Guide, Release 5.x*.

## <span id="page-2-2"></span>**Virtualization Support**

One instance of LLDP is supported per virtual device context (VDC). You are automatically placed in the default VDC unless you specify otherwise.

For information on VDCs, see the *Cisco Nexus 7000 Series NX-OS Virtual Device Context Configuration Guide, Release 5.x*.

# <span id="page-2-0"></span>**Licensing Requirements for LLDP**

The following table shows the licensing requirements for this feature:

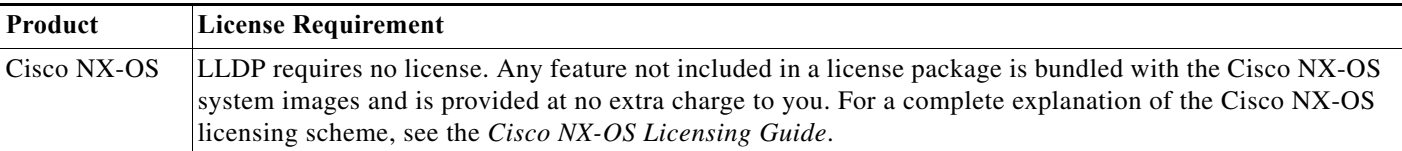

# <span id="page-3-0"></span>**Guidelines and Limitations**

LLDP has the following configuration guidelines and limitations:

- **•** LLDP must be enabled on the device before you can enable or disable it on any interfaces.
- **•** LLDP is supported only on physical interfaces.
- **•** LLDP can discover up to one device per port.
- **•** LLDP can discover Linux servers, provided they are not using a converged network adapter (CNA). LLDP cannot discover other types of servers.
- **•** DCBXP is not supported for the Cisco Nexus 2000 Series Fabric Extender.
- **•** Beginning with Cisco NX-OS Release 5.2, LLDP is supported for the Cisco Nexus 2000 Series Fabric Extender. LLDP packets can now be sent and received through the Fabric Extender ports for neighbor discovery.
	- **–** All LLDP configuration on Fabric Extender ports occurs on the supervisor. LLDP configuration and **show** commands are not visible on the Fabric Extender console.
	- **–** LLDP is not supported for a Fabric Extender-virtual port channel (vPC) connection.

# <span id="page-3-3"></span><span id="page-3-1"></span>**Default Settings**

[Table 20-1](#page-3-3) lists the LLDP default settings.

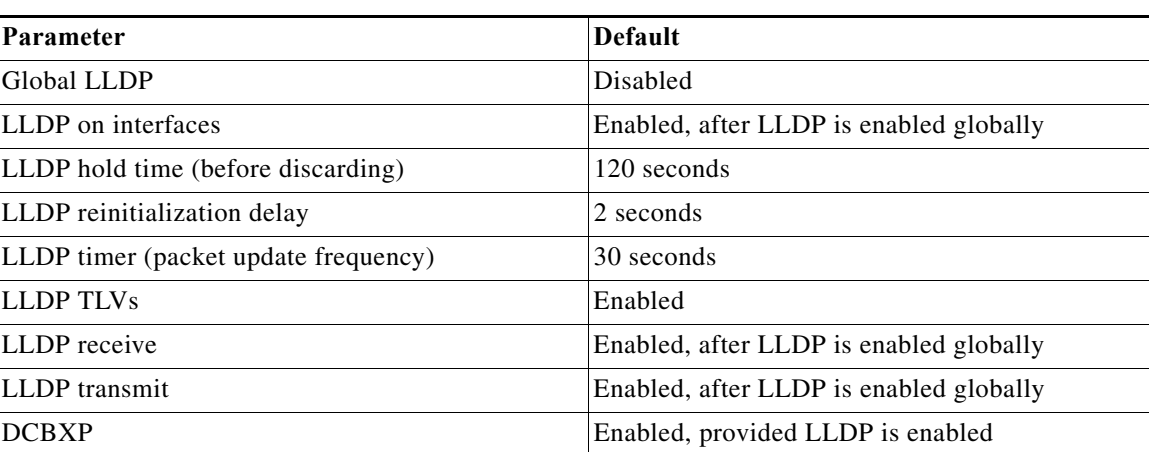

#### *Table 20-1 LLDP Default Settings*

# <span id="page-3-2"></span>**Configuring LLDP**

This section includes the following topics:

- **•** [Enabling or Disabling LLDP Globally, page 20-325](#page-4-0)
- **•** [Enabling or Disabling LLDP on an Interface, page 20-326](#page-5-0)
- **•** [Configuring Optional LLDP Parameters, page 20-327](#page-6-0)

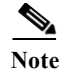

**Note** Cisco NX-OS commands for this feature may differ from Cisco IOS commands for a similar feature.

## <span id="page-4-0"></span>**Enabling or Disabling LLDP Globally**

You can enable or disable LLDP globally on a device. You must enable LLDP globally to allow a device to send and receive LLDP packets.

#### **BEFORE YOU BEGIN**

Make sure that you are in the correct VDC. To switch VDCs, use the **switchto vdc** command.

### **SUMMARY STEPS**

- **1. config t**
- **2. [no] feature lldp**
- **3.** (Optional) **show running-config lldp**
- **4.** (Optional) **copy running-config startup-config**

#### **DETAILED STEPS**

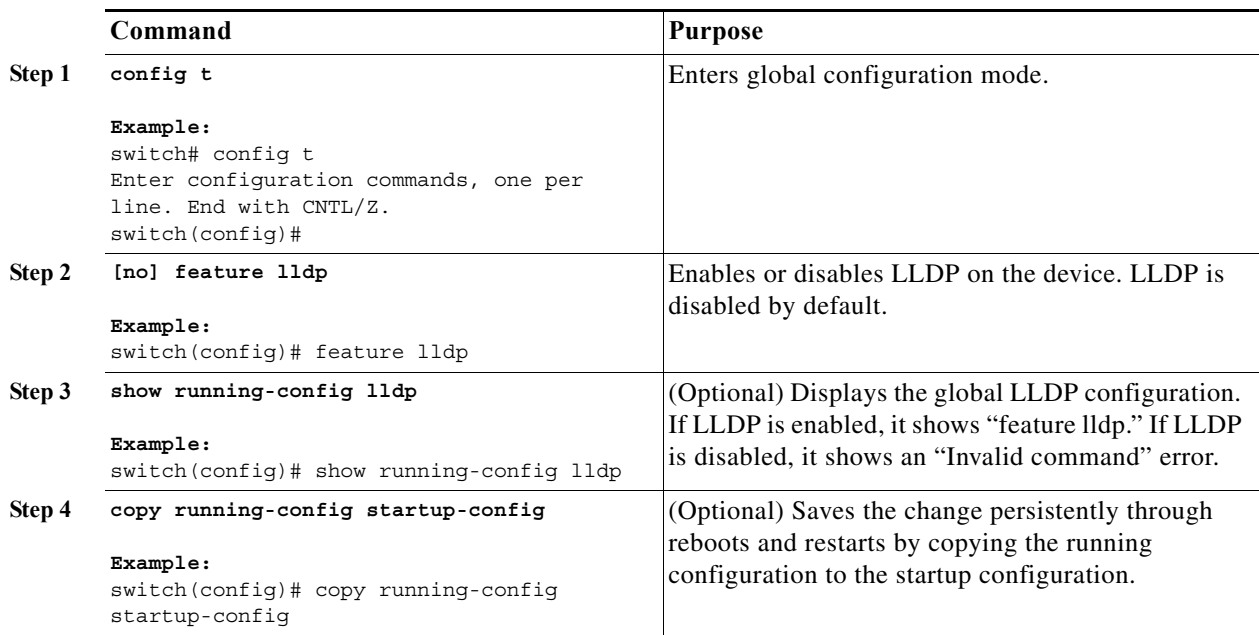

This example shows how to enable LLDP globally on the device:

```
switch# config t
Enter configuration commands, one per line. End with CNTL/Z.
switch(config)# feature lldp
```
## <span id="page-5-0"></span>**Enabling or Disabling LLDP on an Interface**

After you globally enable LLDP, it is enabled on all supported interfaces by default. However, you can enable or disable LLDP on individual interfaces or selectively configure an interface to only send or only receive LLDP packets.

**Note** If the interface is configured as a tunnel port, LLDP is disabled automatically.

#### **BEFORE YOU BEGIN**

Make sure that you are in the correct VDC. To switch VDCs, use the **switchto vdc** command. Make sure that you have globally enabled LLDP on the device.

#### **SUMMARY STEPS**

- **1. config t**
- **2. interface ethernet** *slot*/*port*
- **3. [no] lldp transmit**
- **4. [no] lldp receive**
- **5.** (Optional) **show lldp interface ethernet** *slot*/*port*
- **6.** (Optional) **copy running-config startup-config**

### **DETAILED STEPS**

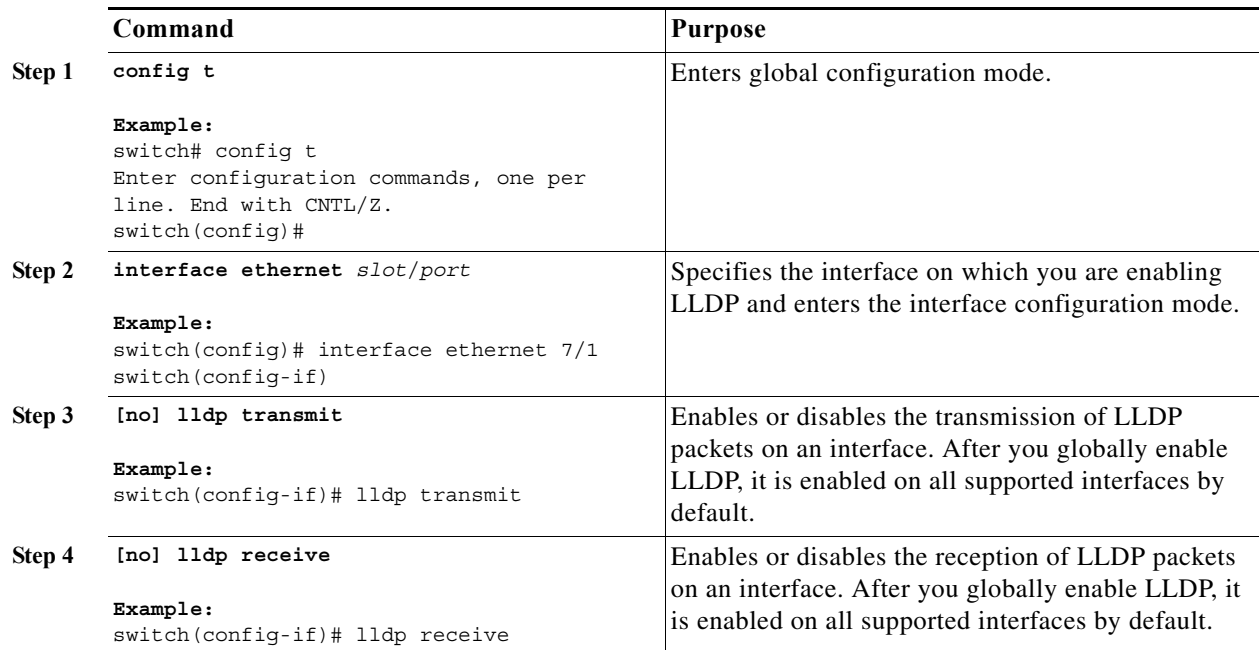

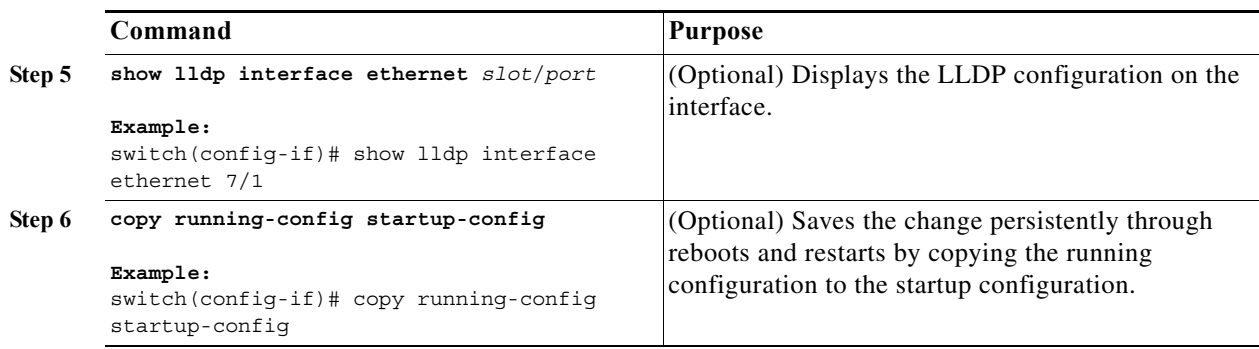

This example shows how to disable the transmission of LLDP packets on an interface:

```
switch# config t
switch(config)# interface ethernet 7/1
switch(config-if)# no lldp transmit
```
## <span id="page-6-0"></span>**Configuring Optional LLDP Parameters**

You can configure the frequency of LLDP updates, the amount of time for a receiving device to hold the information before discarding it, and the initialization delay time. You can also select the TLVs to include in LLDP packets.

### **BEFORE YOU BEGIN**

Make sure that you are in the correct VDC. To switch VDCs, use the **switchto vdc** command.

#### **SUMMARY STEPS**

#### **1. config t**

- **2.** (Optional) **[no] lldp holdtime** *seconds*
- **3.** (Optional) **[no] lldp reinit** *seconds*
- **4.** (Optional) **[no] lldp timer** *seconds*
- **5.** (Optional) **show lldp timers**
- **6.** (Optional) **[no] lldp tlv-select** *tlv*
- **7.** (Optional) **show lldp tlv-select**
- **8.** (Optional) **copy running-config startup-config**

### **DETAILED STEPS**

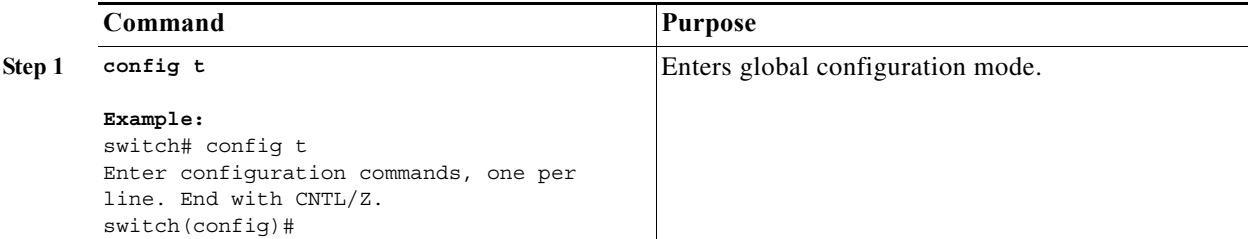

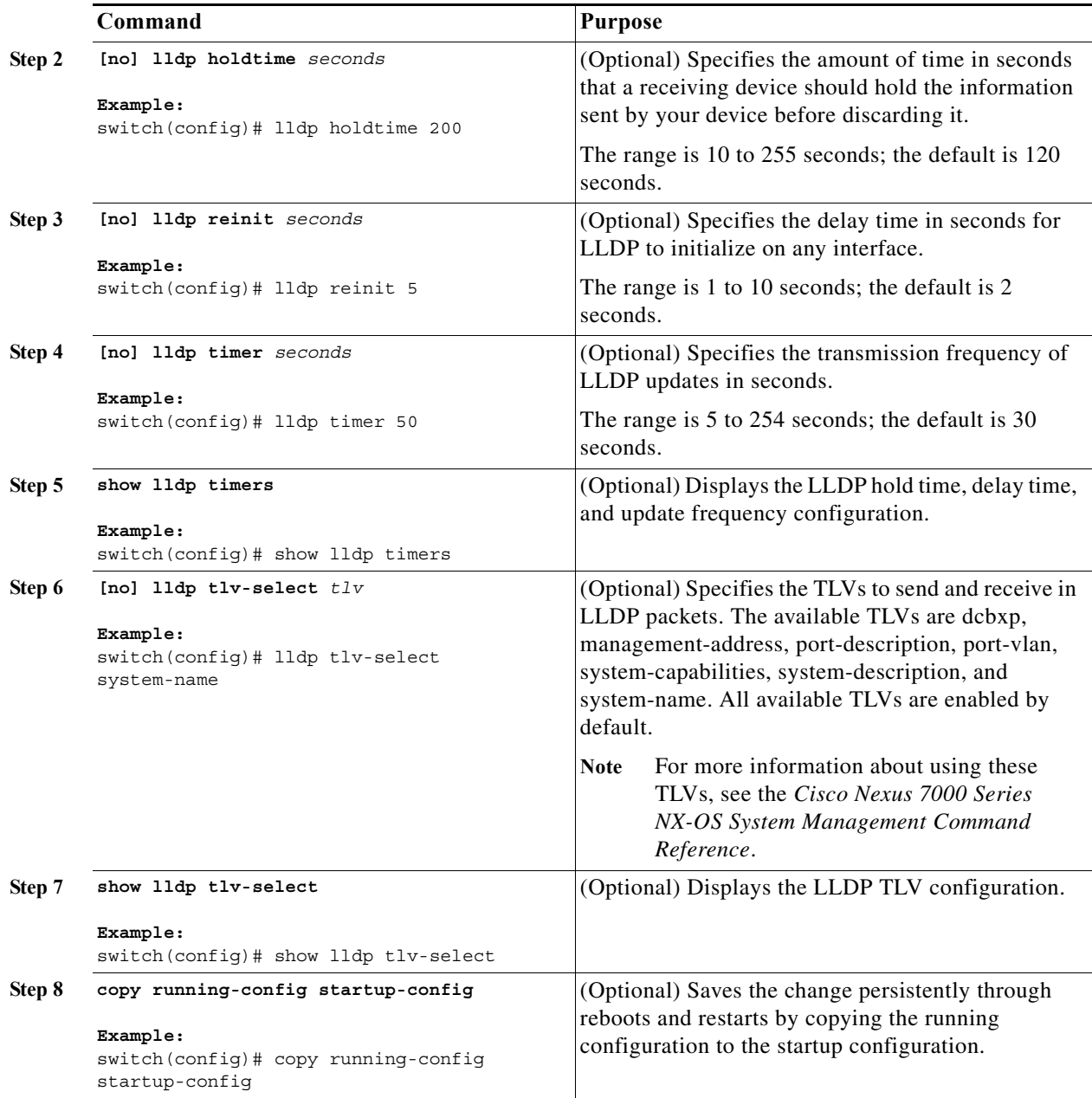

This example shows how to configure a hold time of 200 seconds, a delay time of 5 seconds, and an update frequency of 50 seconds as well as how to disable the port-vlan TLV:

```
switch# config t
Enter configuration commands, one per line. End with CNTL/Z.
switch(config)# lldp holdtime 200
switch(config)# lldp reinit 5
switch(config)# lldp timer 50
switch(config)# no lldp tlv-select port-vlan
```
# <span id="page-8-0"></span>**Verifying the LLDP Configuration**

To display the LLDP configuration, perform one of the following tasks:

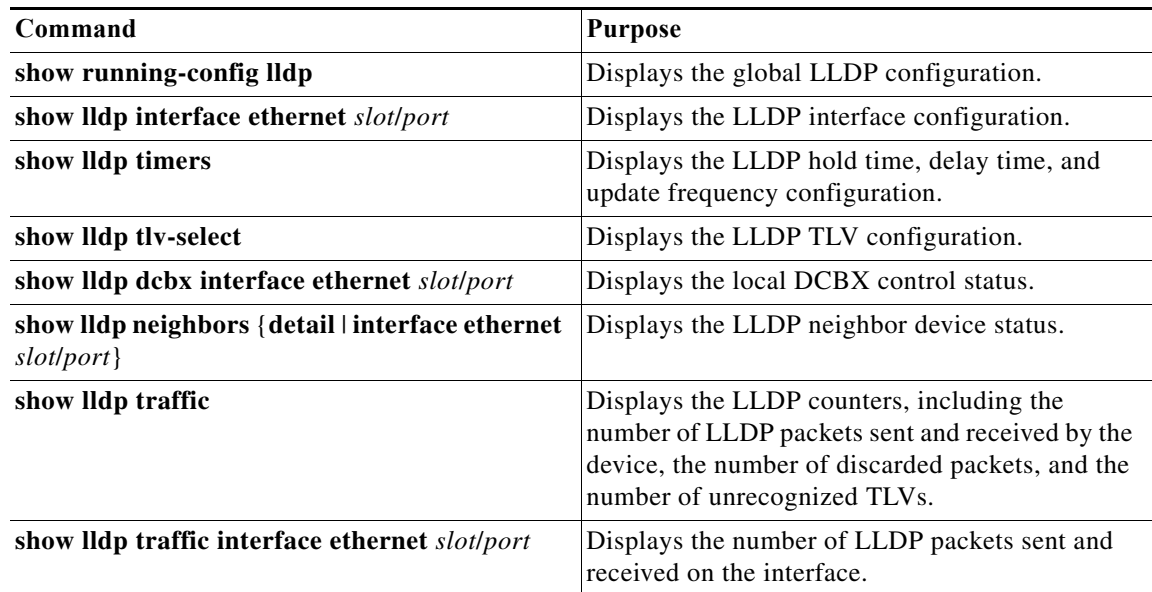

Use the **clear lldp counters** command to clear the LLDP statistics.

# <span id="page-8-1"></span>**Configuration Example for LLDP**

This example shows how to enable LLDP on a device; disable LLDP on some interfaces; configure optional parameters such as hold time, delay time, and update frequency; and disable several LLDP TLVs:

```
switch# config t
Enter configuration commands, one per line. End with CNTL/Z.
switch(config)# feature lldp
switch(config)# interface ethernet 7/9
switch(config-if)# no lldp transmit
switch(config-if)# no lldp receive
switch(config-if)# exit
switch(config)# interface ethernet 7/10
switch(config-if)# no lldp transmit
switch(config-if)# no lldp receive
switch(config-if)# exit
switch(config)# lldp holdtime 200
switch(config)# lldp reinit 5
switch(config)# lldp timer 50
switch(config)# no lldp tlv-select port-vlan
switch(config)# no lldp tlv-select system-name
```
# <span id="page-9-0"></span>**Additional References**

For additional information related to implementing LLDP, see the following sections:

- **•** [Related Documents, page 20-330](#page-9-2)
- **•** [Standards, page 20-330](#page-9-3)

# <span id="page-9-2"></span>**Related Documents**

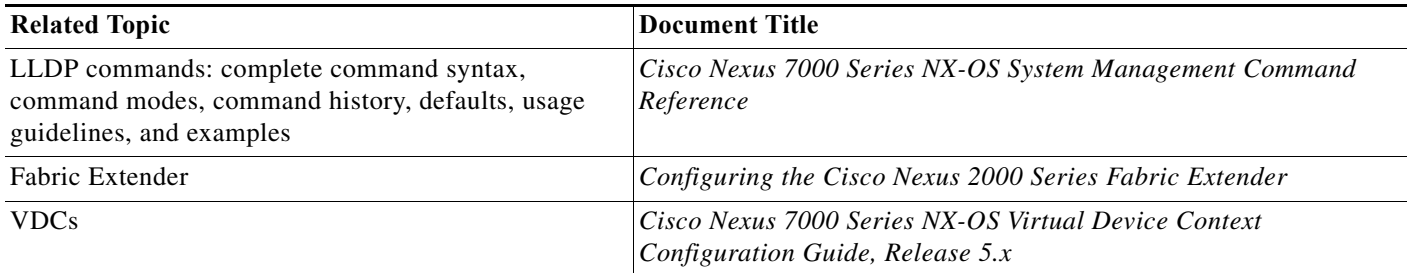

# <span id="page-9-3"></span>**Standards**

![](_page_9_Picture_130.jpeg)

# <span id="page-9-1"></span>**Feature History for LLDP**

[Table 20-2](#page-9-4) lists the release history for this feature.

#### <span id="page-9-4"></span>*Table 20-2 Feature History for LLDP*

![](_page_9_Picture_131.jpeg)